## **Delta Tips**

**NMDT\_0008**

## **Spread Sheet (Part 1)**

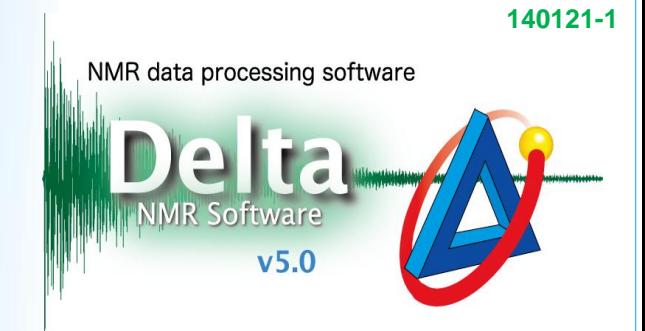

## How to hide unnecessary columns **1**

To hide a column, push the middle mouse button on the column's name. Alternatively, hold the **ALT** key and push the left-mouse-button. The hidden column is not be printed.

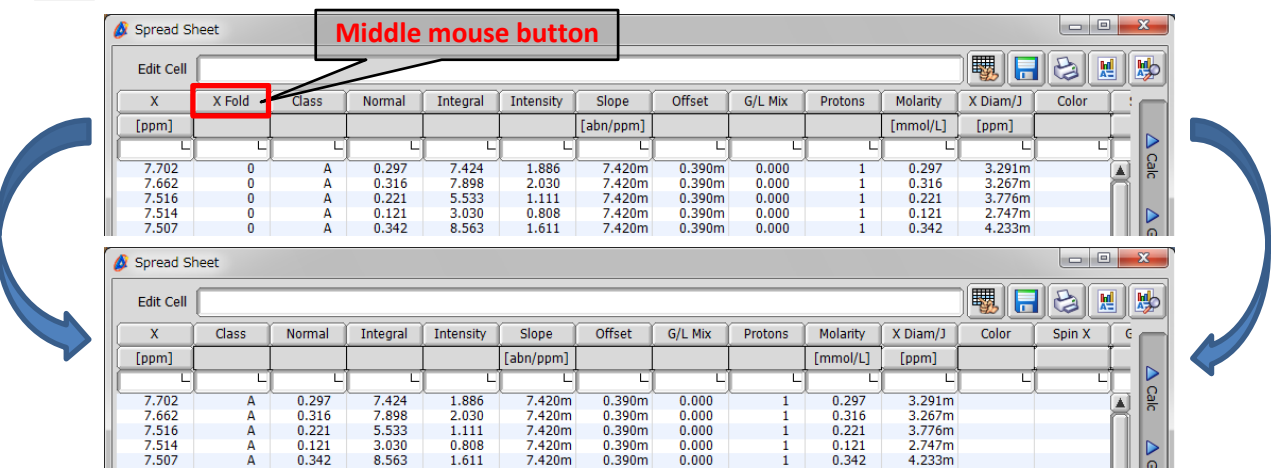

★ To display the hidden column, close and reopen the **Spread Sheet** window.

## How to use filters in the Spread Sheet window **2**

It is possible to use various conditions to filter the data displayed in the Spread Sheet window.

- 1) Click inside an empty box in the column to edit. It turns black.
- 2) Type the condition into the **Edit Cell** input box. It is possible to use **AND** and **OR** operators.
- 3) Push the **Enter** key.

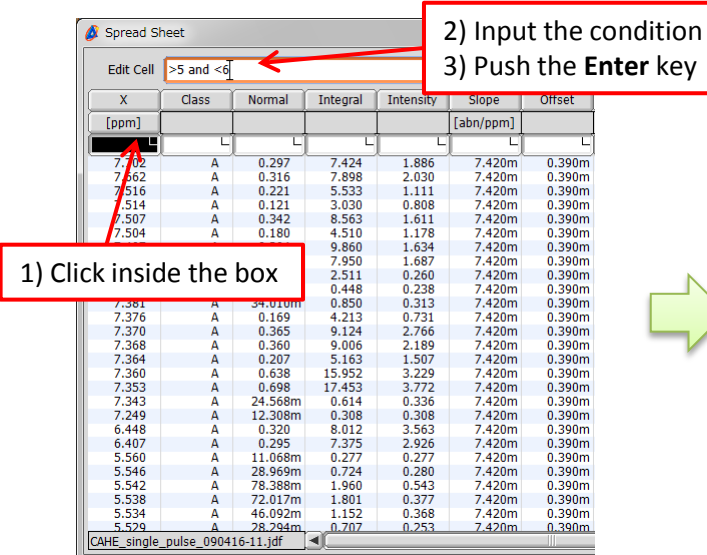

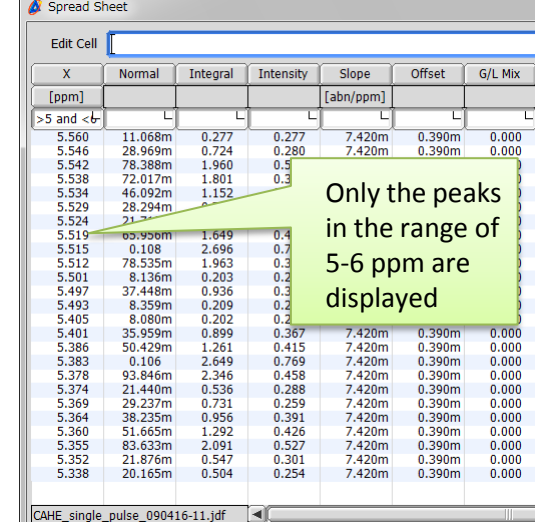

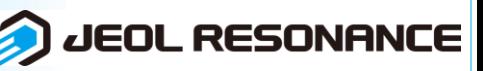